## Setup Voicemail to Forward Messages to Email

This article describes how to setup your voicemail so that you can get a .wav file of your voicemail sent to your email inbox, or if you know your pager's email code a notification to your pager, either instead of or in addition to getting a copy within your telephone inbox.

**Important:** Due to HIPAA policies and quidelines, all BAA users cannot have the contents of any voice message sent through e-mail, however they may be notified of new messages through e-mail. Departmental and MPhysicians accounts **do not** have the ability to log into the Voicemail Portal. 1HELP personnel may use Clearspan to configure voicemail to email for the caller. If the caller would like to send an email to multiple addresses, they **may** forward voice messages to a Google Group.

## **Instructions**

- 1. Log into the Web Portal.
	- o If you are off-campus, you must connect to Split **Tunnel** VPN to access the Clearspan Portal.
- 2. Click on **Messaging** in the Options menu on the left.
- 3. Once on the Messaging screen select the option for **Voice Management** where you will have two options for setting up voicemail to email:
	- o If you want to strictly get your voicemail within your email (recommended) in the middle section titled "When a message arrives..." choose "Forward it to this email address:" and then put your email in the box. When a messane arrives

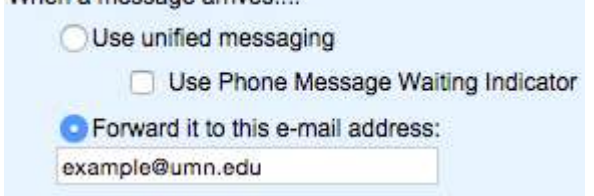

o If you want to get a copy of the message both on your phone AND in your email leave the middle section alone and go to the bottom under **Additionally...** and choose **E**mail a carbon copy of the message to and then put your email in to the box. Be careful here, though, as you'll still need to log into your phone to delete any messages you get this way!

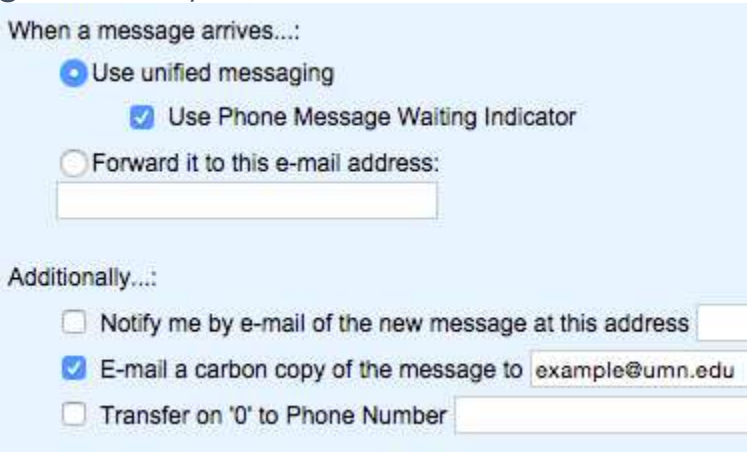

4. Once you have made the desired changes click the **Apply** button at the top or bottom of the screen to finalize your changes.

NOTE: If the Web Portal link in step 1 does not present you with a list of Applications to choose from that would indicate that the voicemail box is not associated to the users internet ID. Please call 1HELP (612-301- 4357) for assistance.